## **Voreinstellungen in Microsoft Office Word**

## **Standardeinstellungen in Microsoft Office Word**

In Microsoft Office Word sind viele Einzelheiten bereits voreingestellt: Schriftart, Schriftgröße, Zeilenabstand, Nummerierung und Aufzählungszeichen, AutoKorrektur, AutoText.

Sie können diese Einstellungen über die Menüleiste nachschauen:

- bei Format | Zeichen... und Format | Absatz,
- bei Format | Nummerierung und Aufzählungszeichen… sowie
- bei Extras | AutoKorrektur-Optionen… und
- bei Extras | Optionen….

## **Ändern einiger Einstellungen**

Über Menü können Sie viele dieser Standardeinstellungen natürlich auch ändern und ergänzen.

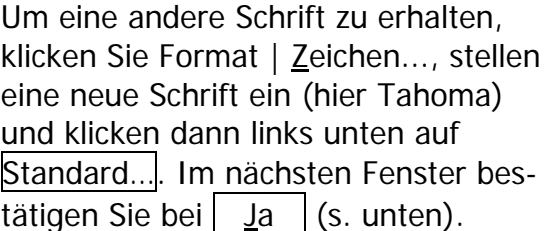

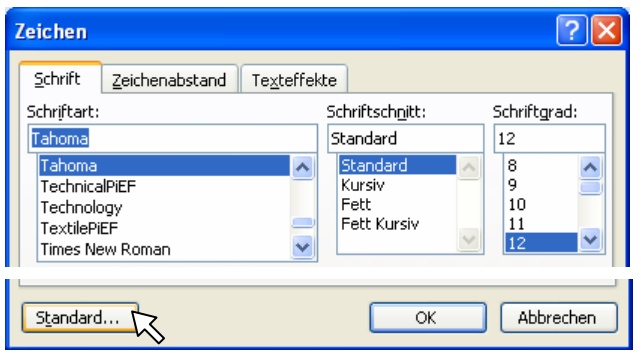

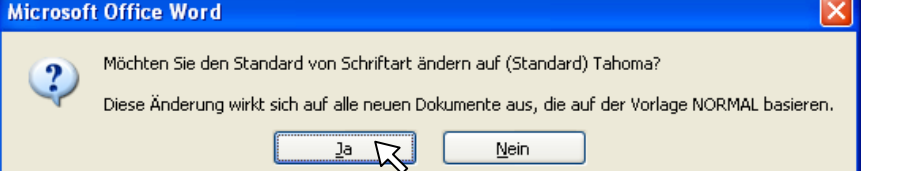

Die Änderungen werden dann in der Datei Normal.dot gespeichert.

Um andere Aufzählungszeichen zu erhalten, klicken Sie bei Format | Nummerierung und Aufzählungszeichen… und geben über die Schaltfläche Anpassen… Änderungen ein.

Wenn Sie wieder die ursprüngliche Formatierung wünschen, klicken Sie auf die Schaltfläche Zurücksetzen .

Markieren Sie einen Text in Word oder auch ein Sonderzeichen (z. B. ein Dreieck in einem Rahmen - s. rechts in der Vorschau), klicken Sie Extras | AutoKorrektur-Optionen… Registerkarte AutoText. Schreiben Sie den Namen des neuen AutoTextes (hier: Dreieck) und klicken Sie auf die Schaltfläche Hinzufügen .

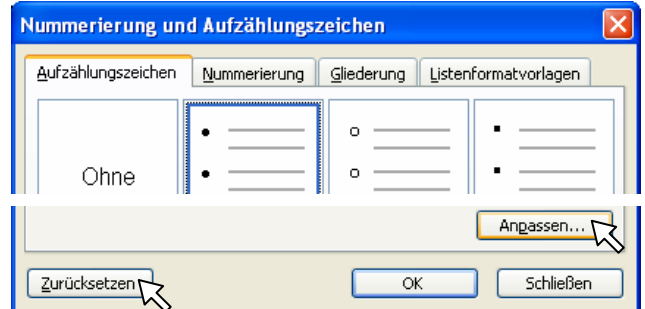

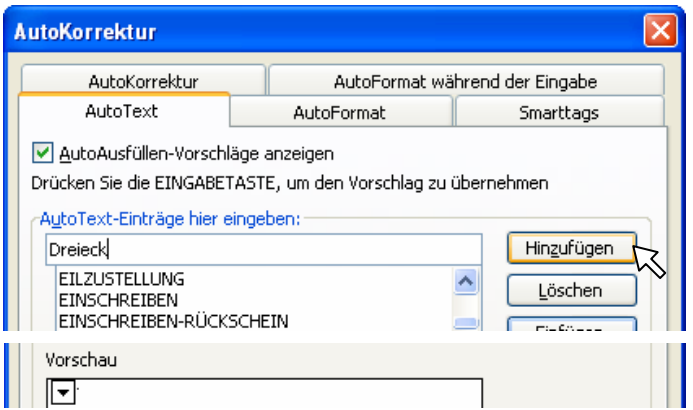

Weitere Änderungen werden in den Formatvorlagen vorgenommen und gespeichert.